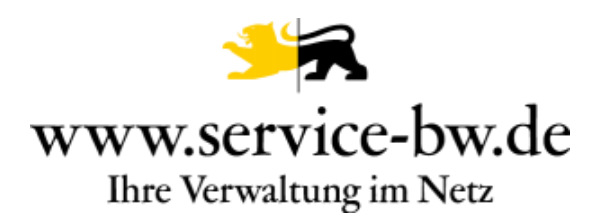

# - Das neue Serviceportal -

# Die elektronische Ausweisfunktion des Personalausweises beim Servicekonto

Version 1.0

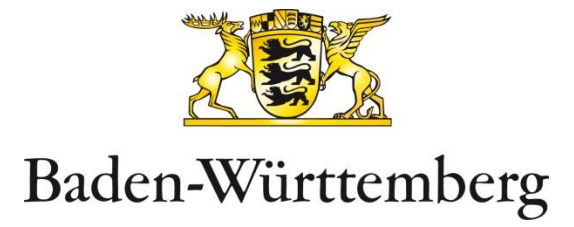

Copyright © 2018 bei Innenministerium Baden-Württemberg

Alle Rechte, auch die des auszugsweisen Nachdrucks, der fotomechanischen Wiedergabe (einschließlich Mikrokopie) sowie der Auswertung durch Datenbanken oder ähnliche Einrichtungen, vorbehalten.

Inhaltsverzeichnis:

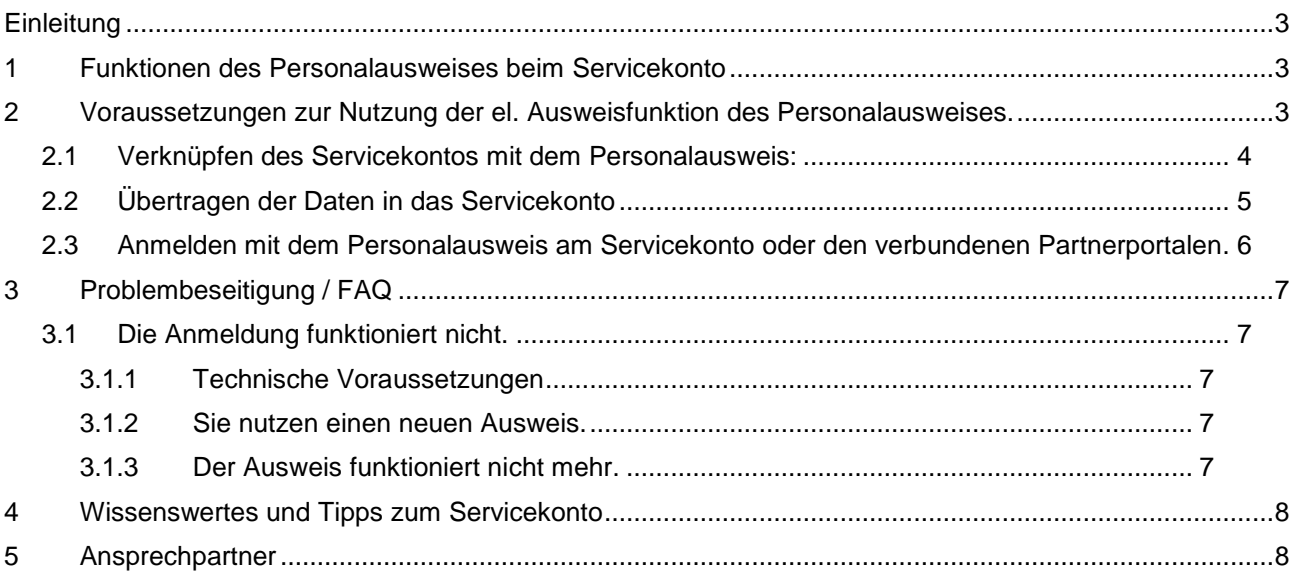

# <span id="page-2-0"></span>**Einleitung**

Das Serviceportal service-bw verfügt über ein integriertes persönliches Servicekonto. Das Servicekonto Baden-Württemberg dient der sicheren Speicherung und Verwaltung digitaler Identitäten, die im Kontext von Anwendungen für service-bw, anderen Anwendungen des Landes Baden-Württemberg oder für Anwendungen teilnehmender Kommunen zur elektronischen Identifizierung benötigt werden. Dazu ist in der Architektur des Serviceportals im Servicekonto eine für alle Komponenten nutzbare Funktion zur Nutzung der elektronischen Ausweisfunktion des Personalausweises eingebaut. Grundsätzlich kann sich jeder auf service-bw ein Servicekonto einrichten und über das Portal die Ausweisfunktionen in verschiedenen Bereichen nutzen.

In dieser Handreichung wird beschrieben, wie die elektronische Ausweisfunktion genutzt werden kann und wie ggf. Probleme damit beseitigt werden können.

## <span id="page-2-1"></span>**1 Funktionen des Personalausweises beim Servicekonto**

Das Servicekonto Baden-Württemberg (SK BW) speichert im Bereich "Profildaten" persönliche Informationen (Name, Adresse, ...) des Kontobesitzers. Diese können nach Freigabe durch den Kontobesitzer beispielsweise in Formulare im Kontext elektronischer Prozesse übernommen werden. Dabei kann jedes persönliche Servicekonto mit einem Personalausweis über dessen elektronische Ausweisfunktion verknüpft werden. Ist so eine Verknüpfung vorhanden ergeben sich zwei weitere Möglichkeiten beim Servicekonto:

- 1. Anstelle des Benutzernamens und dem Passwort kann der Besitzer des Servicekontos sich auch mit seinem Personalausweis und der zugehörigen 6-stelligen PIN anmelden, und
- 2. der Benutzer kann seine auf dem Personalausweis vorhandenen Daten (Name, Adresse, Geburtsdatum) in das Servicekonto übertragen. Diese Daten werden als "verifiziert" mit einem Symbol gekennzeichnet und stehen dann als vertrauenswürdige Daten in künftigen Prozessen auf der Plattform zur Verfügung.

Das Servicekonto wird stetig weiterentwickelt und bestehenden und künftigen Anfordernissen angepasst. So wird z.B. das Authentifikationsniveau, das bereits innerhalb der Prozessplattform bereitgestellt ist künftig auch in der sicheren Kommunikation nachvollziehbar werden.

# <span id="page-2-2"></span>**2 Voraussetzungen zur Nutzung der el. Ausweisfunktion des Personalausweises**

Um sich mit der elektronischen Ausweisfunktion am Servicekonto und damit auch an Partnerportalen, die das Servicekonto nutzen (z.B. das LBV- Kundenportal) erfolgreich anmelden zu können müssen folgende Schritte alle durchgeführt sein und am lokalen Rechner eingerichtet sein (diese Liste dient zum selbständigen Überprüfen aller Voraussetzungen):

### <span id="page-3-0"></span>**2.1 Verknüpfen des Servicekontos mit dem Personalausweis**

Das Servicekonto muss mit einem Personalausweis verknüpft sein. Das wird nach der Anmeldung [www.service-bw.de](http://www.service-bw.de/) im Bereich "Mein Servicekonto" im Menü Kontoverwaltung / "Neuer Personalausweis" erfolgen:

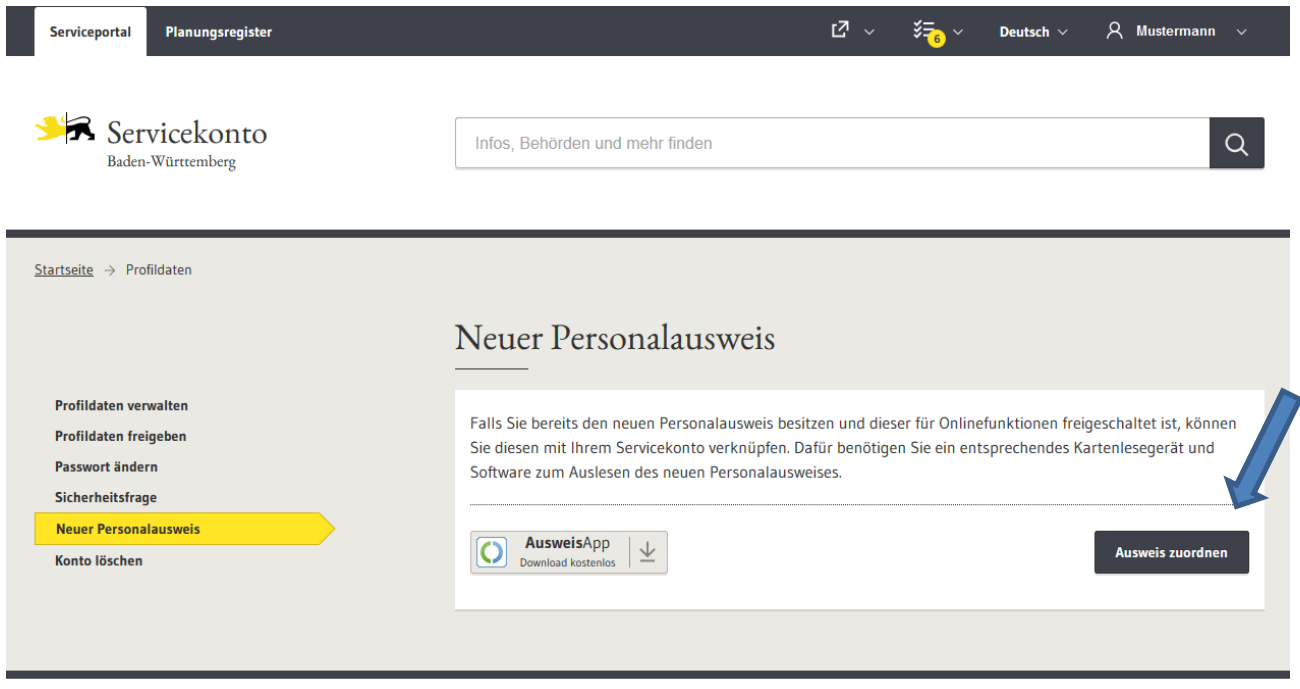

Ist das Servicekonto mit einem Personalausweis erfolgreich verknüpft, kann sich dieser Benutzer anstatt mit Benutzerkennung / Passwort auch mit dem el. Personalausweis und seiner zugehörigen PIN anmelden – sowohl bei Service-bw.de wie auch beim LBV-Kundenportal (wenn dies mit dem entsprechenden Servicekonto verknüpft ist).

#### **Technisch wichtige Voraussetzung bei der Umgebung des Benutzers ist allerdings:**

- Ein Personalausweis mit freigeschalteter Online-Ausweisfunktion und die zugehörige PIN,
- Ein zugelassenes Lesegerät für den Personalausweis mit Treibern,
- Eine funktionstüchtige Installation der Ausweis-App 2,
- Die Ausweis-App 2 muss in Betrieb sein.

Die entsprechenden Informationen und die Ausweis-App sind auf den folgenden Webseiten zu finden:

[https://www.ausweisapp.de](https://www.ausweisapp.de/)

speziell:<https://www.ausweisapp.bund.de/fragen-und-antworten/voraussetzungen/>

Fehlermeldungen beim Aufruf des Logins mit dem Personalausweis ("127.0.0.1 NICHT gefunden") deuten immer darauf hin dass genau diese beiden Voraussetzungen nicht vorliegen. Hintergrund: Der Browser spricht beim Aufruf des Personalausweises durch service-bw über die lokale URL 127.0.0.1 die lokal installierte Ausweis-App an. Findet er sie nicht kommt es hier zu entsprechenden Fehlermeldungen, die gern auch als Schadsoftwarebefall missdeutet werden.

### <span id="page-4-0"></span>**2.2 Übertragen der Daten in das Servicekonto**

Um die Daten in das Servicekonto zu übertragen wird die entsprechende Funktion im Menü Kontoverwaltung aufgerufen.

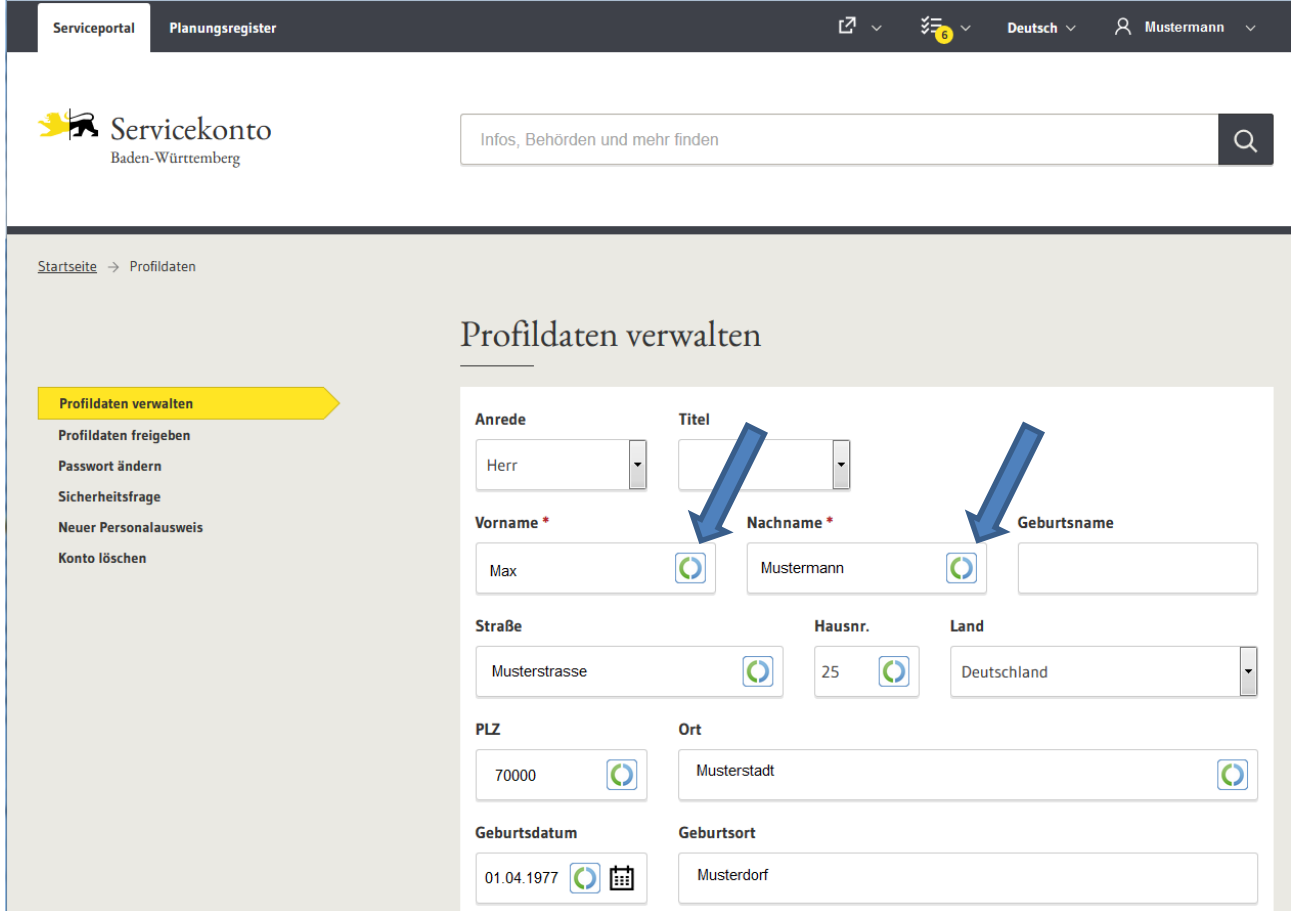

Die übertragenen Daten sind markiert und können in kommenden Prozessen entsprechend verwendet werden.

# <span id="page-5-0"></span>**2.3 Anmelden mit dem Personalausweis am Servicekonto oder den verbundenen Partnerportalen**

Ist ein Personalausweis mit dem Servicekonto verknüpft kann sich ein Benutzer wahlweise auch mit dem Personalausweis am Servicekonto oder einem der verbundenen Partnerportale anmelden:

#### Servicekonto Baden-Württemberg

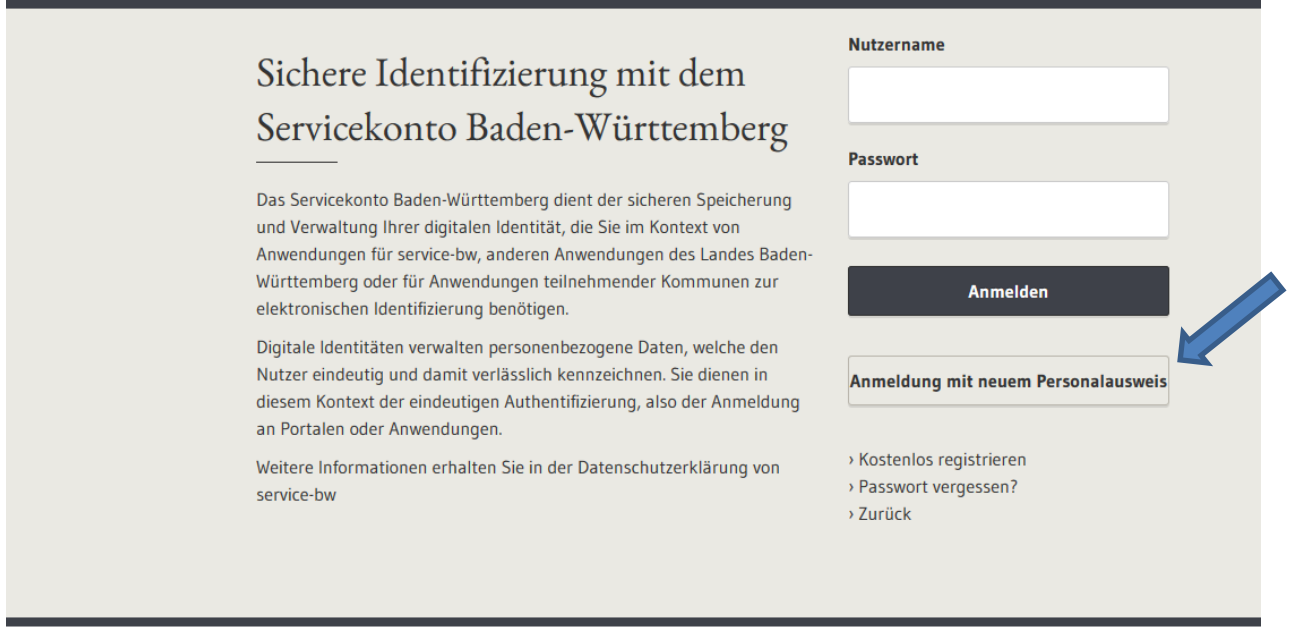

Hierbei ist zu beachten, dass die in Kap [2.1](#page-3-0) genannten Voraussetzung auf dem genutzten Endgerät erfüllt sind. Anstelle Benutzername und Passwort tritt dann der Personalausweis mit der zugehörigen PIN. Bei künftigen Funktionen von service-bw und in Partnerportalen kann die Anmeldung mit dem Personalausweis erkannt werden und gleich höherwertige Funktionen (entsprechend dem höheren Niveau der Autorisierung) zur Verfügung stellen. Bei Anmeldungen mit Benutzername / Passwort muss die Autorisierung dann nachgefordert werden.

Impressum Datenschutzerklärung

# <span id="page-6-0"></span>**3 Problembeseitigung / FAQ**

### <span id="page-6-1"></span>**3.1 Die Anmeldung funktioniert nicht.**

### <span id="page-6-2"></span>**3.1.1 Technische Voraussetzungen**

Bitte prüfen Sie die in Kap. [2.1](#page-3-0) erläuterten Bedingungen zur Benutzung der el. Ausweisfunktion:

#### **Technisch wichtige Voraussetzungen bei der Umgebung des Benutzers sind:**

- Ein Personalausweis mit freigeschalteter Online-Ausweisfunktion und die zugehörige PIN,
- Ein zugelassenes Lesegerät für den Personalausweis mit Treibern,
- Eine funktionstüchtige Installation der Ausweis-App 2,
- Die Ausweis-App 2 ist in Betrieb.

Die entsprechenden Informationen und die Ausweis-App sind auf dem folgenden Webseiten:

#### [https://www.ausweisapp.de](https://www.ausweisapp.de/)

speziell:<https://www.ausweisapp.bund.de/fragen-und-antworten/voraussetzungen/>

#### <span id="page-6-3"></span>**3.1.2 Sie nutzen einen neuen Ausweis**

Haben Sie einen neuen Ausweis bekommen trägt dieser ein neues, so genanntes Pseudonym. Dieses Merkmal wird für die Verknüpfung Ihres Ausweises mit dem Servicekonto verwendet. Es stellt sicher, dass Ihre Verknüpfung beim Servicekonto sich von allen anderen Diensten (z.B. die Abfrage in der Verkehrsdatei in Flensburg oder der Zugang bei einer Bank) unterscheidet und stellt damit ein Sicherheitskriterium dar. Da ein neuer Ausweis auch ein neues Pseudonym beinhaltet funktioniert eine Anmeldung mit dem neuen Ausweis nicht mehr.

**Lösung**: Sie müssen die bisherige Verknüpfung mit dem alten Personalausweis lösen, dazu melden Sie sich bitte mit Benutzername / Passwort an und lösen die Verbindung im Menü Kontoverwaltung. Danach ordnen Sie den Ausweis neu zu wie in Kap. [2.1](#page-3-0) beschrieben.

### <span id="page-6-4"></span>**3.1.3 Der Ausweis funktioniert nicht mehr**

Bestimmte Änderungen bei den für die el. Ausweisfunktion notwendigen Komponenten wie. Z.B. bei der Ausweis-App, bei den verwendeten Berechtigungszertifikaten der Vergabestelle für Berechtigungszertifikate (VfB) oder den gesicherten Verbindungen dieser Systeme kann es dazu kommen, dass die verwendeten Pseudonyme des Personalausweises nicht mehr erkannt werden.

In vereinzelten Fällen ist dies ab Freitag, den 16.03.2018 mit der Umstellung eines BerCA Betreibers zu erwarten.

**Lösung**: Sie müssen die verwendete Verknüpfung mit dem Personalausweis erneuern, dazu melden Sie sich bitte mit Benutzername / Passwort an und lösen die Verbindung im Menü Kontoverwaltung. Danach ordnen Sie den Ausweis noch einmal zu wie in Kap. [2.1](#page-3-0) beschrieben.

### <span id="page-7-0"></span>**4 Wissenswertes und Tipps zum Servicekonto**

Bei Servicekonten kann der Benutzername, der auch für die Anmeldung genutzt wird, prinzipiell frei konfiguriert werden. Das kann auch nachträglich geschehen, da die Konten vom System mit der eindeutigen Konten-ID verwaltet werden. Der Benutzer kann so z.B. einen eigenen, kurzen Anmeldenamen nutzen und mehrere Konten mit einer gleichen E-Mailadresse registrieren. Es wird aber empfohlen die bei der Registrierung genutzte E-Mailadresse auch als Kontonamen beizubehalten. Dies hat sich als Standard im Internet etabliert.

### <span id="page-7-1"></span>**5 Ansprechpartner**

Eine allgemeine Informationsseite zu service-bw:

<https://www.service-bw.de/informationen>

Für Fragen wenden Sie sich bitte an den Servicedesk von service-bw unter der E-Mail-Adresse: [service-bw@im.bwl.de](mailto:service-bw@im.bwl.de) .